## **Создание заказа по потребностям**

На форме **Рабочий стол\Закупка\Заказы по потребностям** можно формировать заказа на закупку, исходя из потребности в товарах на конкретную дату. В основу данного механизма заложен принцип: необходимо заказывать товары, которые к моменту поставки могут быть проданы, в количестве, достаточном на указанный период.

Чтобы сформировать заказ необходимо указать:

- *Дату* и *Время* заказа.
- *Магазин.*
- *Вид цены* определяет ассортимент поставщика и его цену.
- *Количество дней до поставки* срок до ближайшей поставки.
- *Период реализации* период для анализа продаж и определения даты последующей поставки.

После заполнения поля "*Количества дней до поставки*", в колонке "*Потребность*" будет сформировано значение по формуле:

## **Потребность** = **Продаж в день \* Количество дней до поставки + Страховой запас (кол-во) - Текущий резерв - Текущий остаток (если он больше 0)**

Потребность показывает позиции, которые, при существующем темпе продаж, могут "выпасть" с полок магазина к дате ближайшей поставки. При нажатии кнопки "*Рассчитать потребность*" в блоке "**Организация**", для каждого поставщика будет указано количество товаров, в которых есть потребность. Отсортировав колонку "*Кол-во товаров*", можно выстроить поставщиков по приоритету - для кого формировать заказ в первую очередь.

После заполнения полей для "*Периода реализации*", в колонке "*Рекомендуемое к закупке (кол-во)*" будет сформировано значение по [заложенному алгоритму](http://documentation.luxsoft.by/pages/viewpage.action?pageId=68124973#id--). При этом,

- **Дата поставки =** дата из поля "*Дата со временем*" + значение из поля "*Количество дней до поставки*"
- **Дата след.поставки = Дата поставки + Количество дней до след.поставки**
- **Количество дней до след.поставки** = количество дней в "*Периоде реализации*"

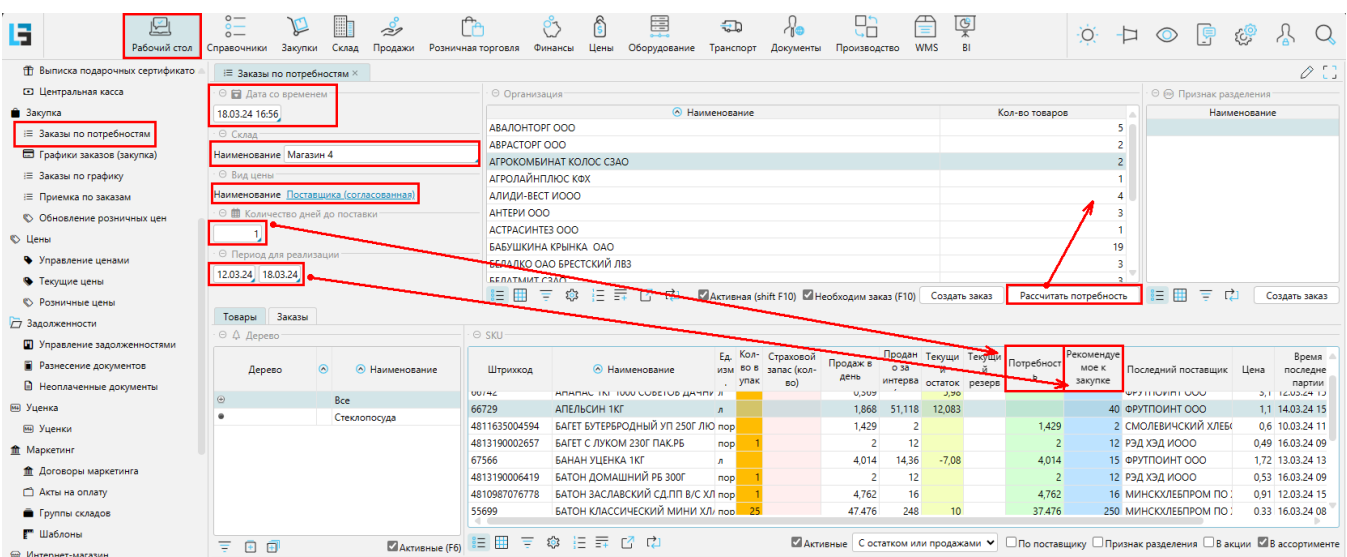

Для анализа полученных данных можно воспользоваться фильтрами:

- "*С потребностью*" отбор товаров, у которых имеется рассчитанная потребность.
- "*С рекомендацией*" отбор товаров, у которых имеется рассчитанное рекомендуемое кол-во к заказу.
- "*С остатком*" отбор товаров, у которых остаток на дату заказа не равен нулю.
- "*С продажами*" отбор товаров, у которых продажи за указанный период не равны нулю.
- "*С остатком или продажами*" объединяет два предыдущих отбора.
- "*По поставщику*" товары поставщика, указанного в блоке "Организации".
- "*В акции*" товары, которые на сегодня находятся на действующей акции.
- "*В ассортименте*" товары, которые находятся в ассортименте магазина.

Чтобы сформировать заказ, необходимо в блоке "**Организации**" установить курсор на поставщика и нажать кнопку "*Создать заказ*"

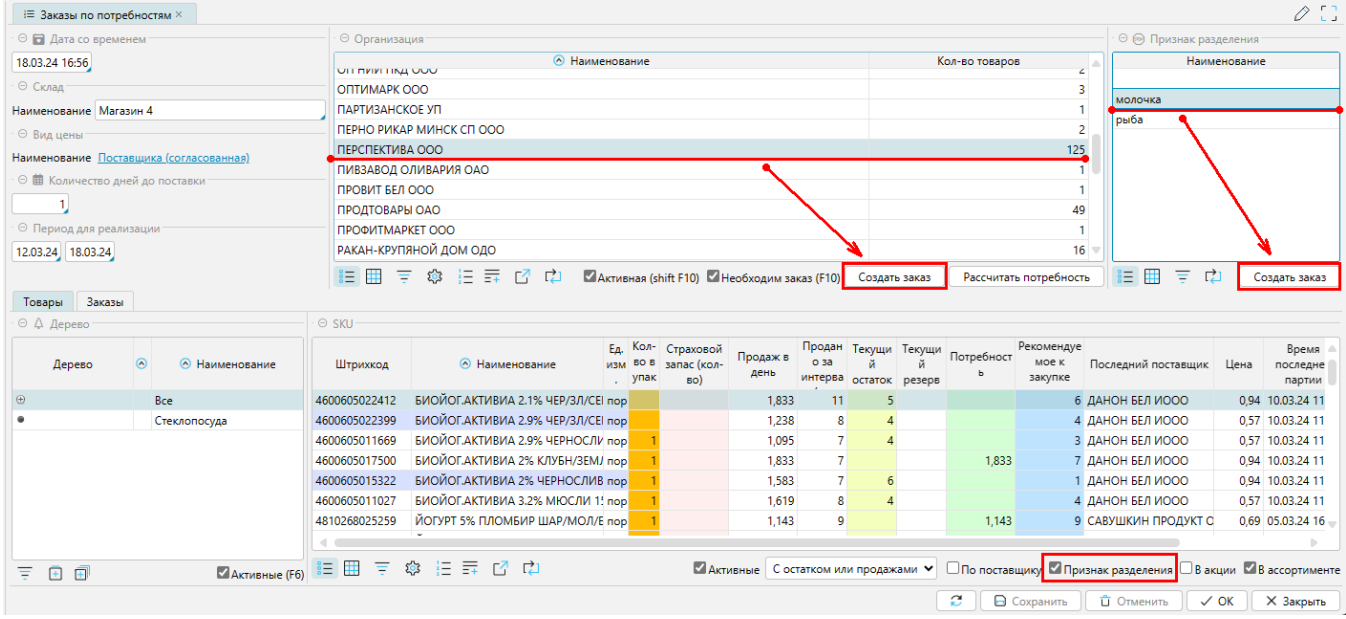

В открывшейся форме заказа появятся позиции, для которых рекомендуемое количество больше нуля. При необходимости, оператор [вносит изменения](http://documentation.luxsoft.by/pages/viewpage.action?pageId=43647306#id--) и сохраняет заказ.

Если ассортимент текущего поставщика был предварительно разделен на подгруппы по признаку разделения, то в блоке "**Признак разделения**" отобразятся имеющиеся подгруппы. Установив курсор на нужную запись в этом блоке и установив фильтр "*Признак разделения*" можно получить товары относящиеся к текущей подгруппе. При нажатии кнопки "*Создать заказ*" в этом блоке, откроется форма заказа только с товарами, относящимися к текущему признаку разделения.